## **PANDUAN TINKERCAD**

Tinkercad circuit merupakan sebuah program simulasi komponen elektronika berbasis web open source free . Tinkercad adalah aplikasi yang berbasis WEB (aplikasi dijalankan secara Online menggunakan Browser) dibuat oleh perusahaan Software yang sudah cukup terkenal yaitu Autodesk.Tinkercad dapat dimanfaatkan sebagai alat atau media belajar bagi yang ingin membangun sebuah proyek elektronika namun secara simulasi (tanpa menggunakan alat fisik) :

Langkah langkah Mengunakan Tinkercad:

1. Buka halaman website Tinkercad : [www.tinkercad.com](http://tinkercad.com/) , tampilannya sebagai berikut :

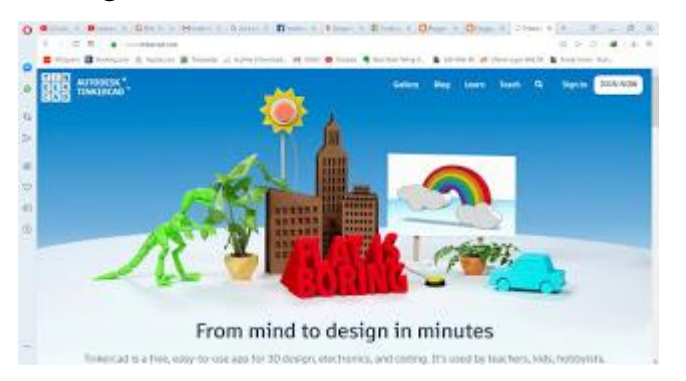

2. Klik tombol Join now (jika anda belum pernah membuat akun di Autodesk, jika sudah pernah anda busa langsung Sign in), halaman nya seperti :

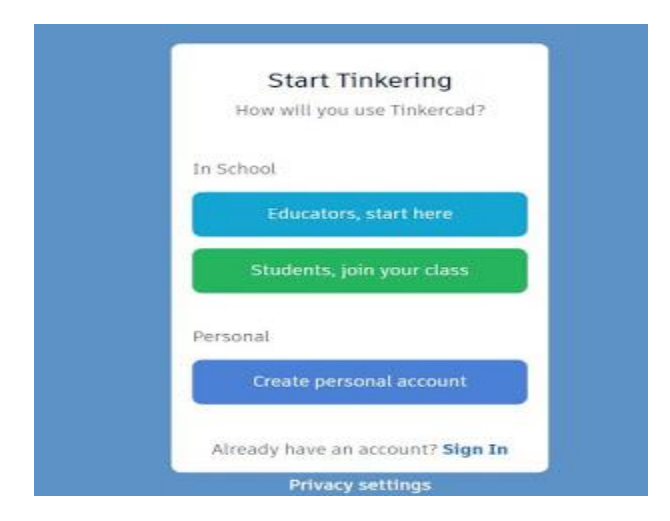

3. Pilih anda sebagai apa ? Educators untuk Guru atau Pendidik, Students untuk siswa atau pelajar, Personal untuk umum, contohnya kita pilih Personal :

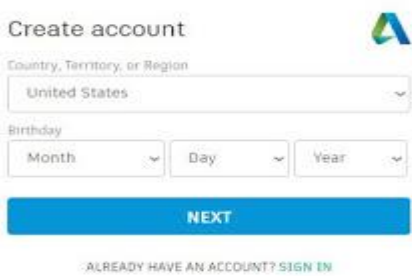

4. Pilih negara, kemudian masukkan Hari, tanggal, dan tahun lahir anda, lalu klik tombol Next. tampil halaman berikut :

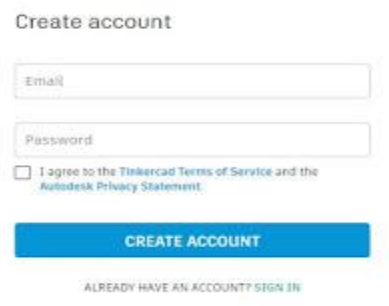

5. Masukkan Email dan Password, selanjutnya klik Login. Tampilan halaman berikut adalah :

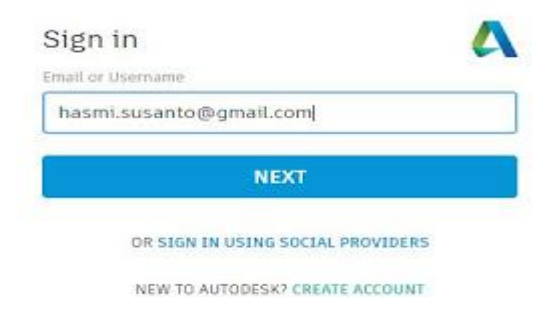

dan halaman Password

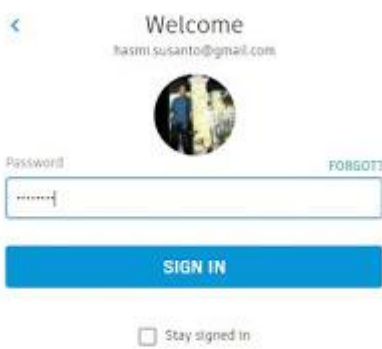

Klik tombol Sign In

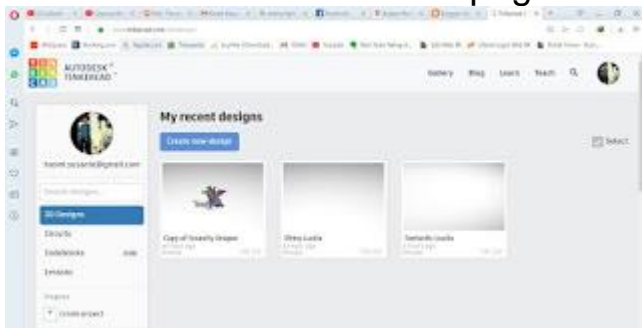

6. Masuk ke halaman Homepage Tinkercad :

7. Kali ini kita akan mencoba membuat sebuah proyek Elektronika, untuk itu Klik Link Circuits di bagian kiri, maka akan terlihat tampilan berikut :

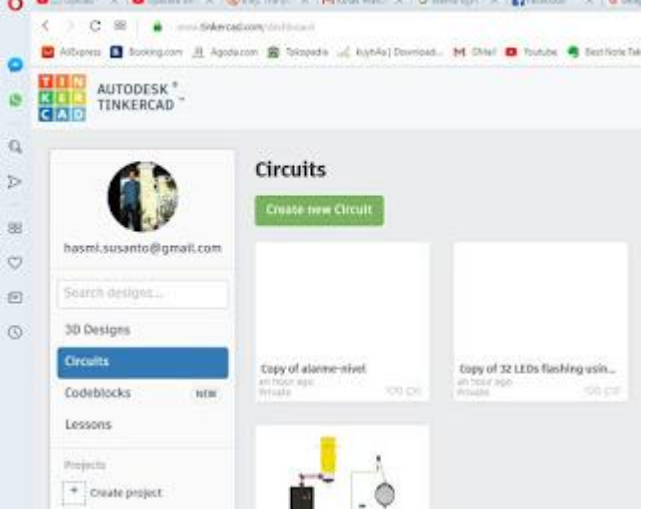

8. Klik tombol Create new Circuit, tampilannya :

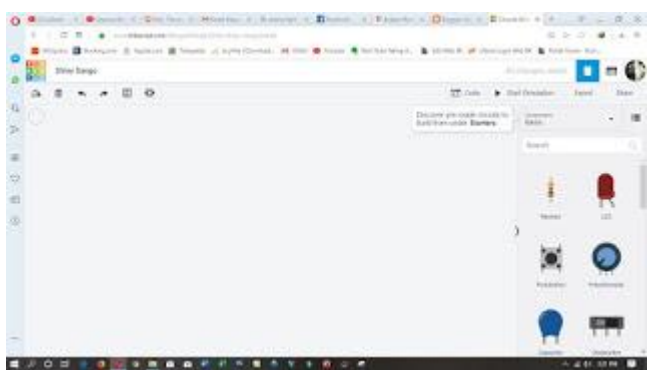

9. Silahkan klik dan drag komponen-komponen yang disediakan di bagian kanan Tinkercad ke tengah layar, contohnya seperti rangkaian yang sangat sederhana berikut ini :

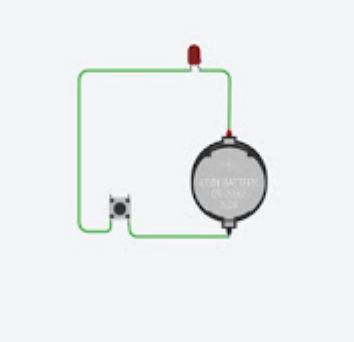

10. Untuk mencoba rangkaian ini, klik tombol Start Simulation yang ada di bagian kanan atas :

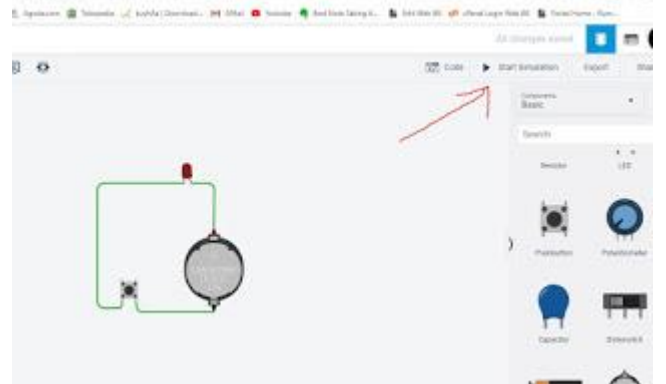

11. Lalu coba kilk saklar nya, dan lihatlah lampupun menyala :

Video Tutorial sbb:

[https://www.youtube.com/watch?v=qvBiVrvc8p8&feature=emb\\_logo](https://www.youtube.com/watch?v=qvBiVrvc8p8&feature=emb_logo) <https://www.youtube.com/watch?v=6txIArWE2Ec> [https://www.youtube.com/watch?v=\\_XfW3qawfRw](https://www.youtube.com/watch?v=_XfW3qawfRw) <https://www.youtube.com/watch?v=nPnTvTT0WyU> <https://www.youtube.com/watch?v=vmhPQb4rdPw>

Demikian sedikit Tutorial tentang Aplikasi Simulasi Tinkercad. Semoga bermanfaat